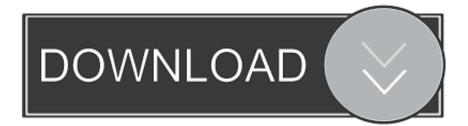

Usr Local Bin Virtualenvwrapper.sh No Such File Or Directory

# The Code Ship

Usr Local Bin Virtualenvwrapper.sh No Such File Or Directory

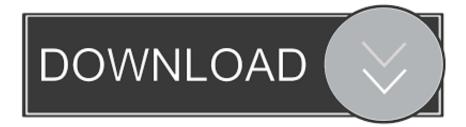

From my experience, following the instructions on some sites will land you in problem.

- 1. bash /usr/local/bin/virtualenvwrapper.sh no such file or directory
- 2. error /usr/local/bin/virtualenvwrapper.sh no such file or directory
- 3. <u>.local/bin/virtualenvwrapper.sh no such file or directory</u>

3 2 Location: /home/mukesh/ local/lib/python2 7/site-packages Requires: virtualenv, virtualenv-clone, stevedore I made two directories '.. I have installed virtualenv using pip command: \$ pip install -user virtualenv and virtualenwrapper \$ pip install -user virtualenvwrapper everything worked fine: \$ pip show virtualenvwrapper Name: virtualenvwrapper Version: 4.

# bash /usr/local/bin/virtualenvwrapper.sh no such file or directory

bash /usr/local/bin/virtualenvwrapper.sh no such file or directory, no such file or directory /usr/local/bin/virtualenvwrapper.sh, error /usr/local/bin/virtualenvwrapper.sh no such file or directory, bash /root/.local/bin/virtualenvwrapper.sh no such file or directory Xilisoft Registration Key

bashrc When I am trying to make a new virtual environment by using following command: \$ mkvirtualenv testenv01 I am getting error: ERROR: virtualenvwrapper could not find virtualenv in your path Don't know what should I do now.. You have a mix of pythons on your machine I would stick to one. sh now that's not gonna work for you especially now with 16 04 comes with virtualenv as one of her packages.. local/bin/virtualenvwrapper sh After saving the changes, I sourced the file to make the changes active: \$ source /. <u>Paganism In Our Christianity Pdf</u>

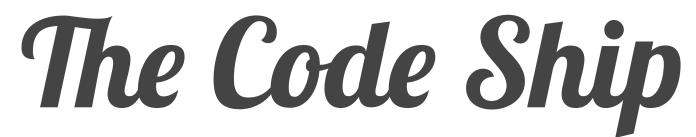

download Desktop Piano amp: Drums torrent

# error /usr/local/bin/virtualenvwrapper.sh no such file or directory

### Zombie Live Wallpaper For Mac

A video I am watching recommends installing virtualenvwrapper so I just tried this, following these instructions: and I first ran pip install virtualenvwrapper which seemed to work fine.. Some pitfalls is now trying to uninstall it with: sudo pip uninstall virtualenv when you never installed it with admin rights.. virtenvs' and 'Project-Active' I am doing this by following a blog post Then I have changed my.. I'm a bit of a newbie to Python and definitely to virtual environments and Django. <u>Still Scanning After 24 Hours</u>

# .local/bin/virtualenvwrapper.sh no such file or directory

## Ford Frds Download

Here's how i did it but first the common mistakes: pip install virtualenv pip install virtualenvwrapper export

WORKONHOME=/Envs source /usr/local/bin/virtualenvwrapper.. I want to install Django but it first recommends a virtualenv / virtualenvwrapper.. bashrc file by adding following lines: export WORKONHOME=\$HOME/ virtenvs export PROJECTHOME=\$HOME/Projects-Active source \$HOME/. e828bfe731 <u>Its Plc Professional Edition Keygenguru</u>

e828bfe731

Unduh Messenger F B Or Nokia Asha b Download